## **Gel image quantification.v2**

This is a modified assay for quantification of bands on a gel image from a YouTube protocol (https://www.youtube.com/watch?v=JlR5v-DsTds)

## **Procedure**

- 1. Save image in JPEG, GIF or TIFF files.
- 2. Open the file and go to "Image" and "Type" to convert image to "32-bit".
- 3. Go to "Adjust" to adjust band intensity and contrast if necessary.
- 4. Select all the bands using the "Rectangle" tool, minimizing the selection area only to the bands of interest.
- 5. Go to "Analysis" and "Gels" to "Select First Lane".
- 6. Go to "Analysis" and "Gels" to "Plot Lanes".
- 7. Use "Line" tool to connect baselines. If the baseline is artificially elevated due to incomplete separation of the bands, draw lines connecting the true baseline based on the bands with clear separation.

Artificially Elevated baseline:

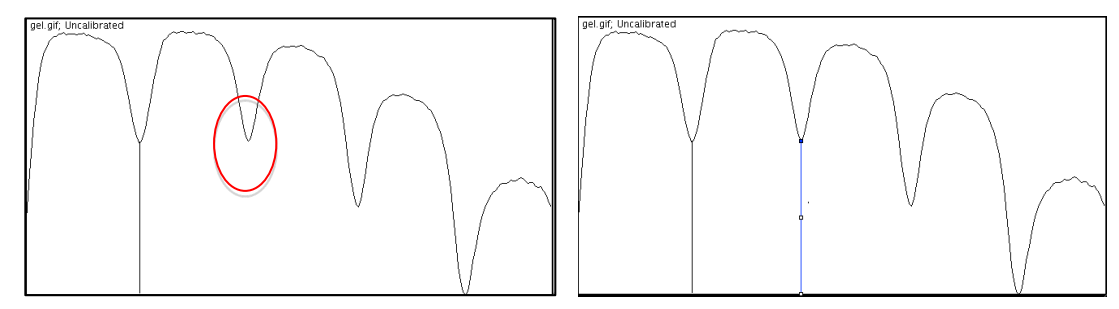

8. Use "Magic Wand" to select each of the integrated area of the band. Please note if your bands show as white bands in dark background (such as DNA gel), your peaks will be going downward.

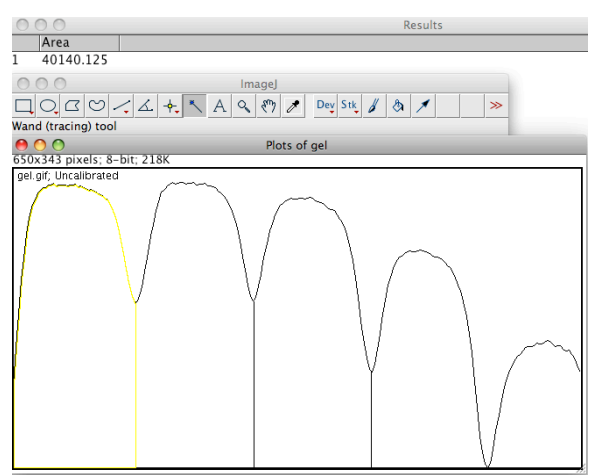

9. Go to "Result" window to select all "Command  $+ A$ " and copy "Command  $+ C$ " to paste "Command C" in an excel sheet.